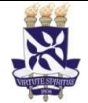

# Universidade Federal da Bahia Sistema de Desenvolvimento Institucional

Unidade Pró-Reitoria de Desenvolvimento de PO - Procedimento Operacional

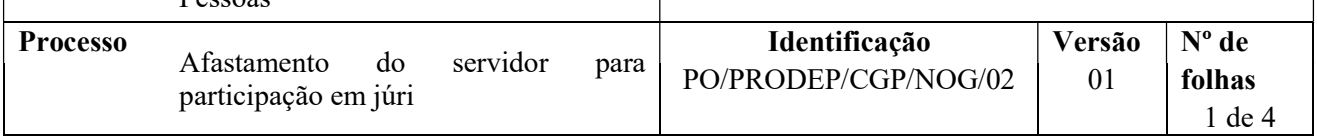

## Glossário de Termos e Siglas

Pessoas

NDI – Núcleo de Documentação e Informação NOG – Núcleo de Ocorrências Gerais SIAPE - Sistema Integrado de Administração de Pessoal SIGEPE - Sistema de Gestão de Pessoas SIGRH - Sistema Integrado de Gestão de Recursos Humanos SIPAC – Sistema Integrado de Patrimônio, Administração e Contratos

## I. OBJETIVO

Efetivar registro de afastamento do servidor para participação em júri.

# II. DOCUMENTOS DE REFERÊNCIA

Art. 102, inciso VI, da Lei n.º 8.112/1990 Art. 441 da Lei nº 11.689/2008 Art. 5º do Decreto-Lei n.º 167/1938

## III. RESPONSABILIDADES

- Servidor Informar o afastamento para júri e disponibilizar documento convocatório emitido pela Justiça;
- Chefia Imediata Firmar ciência quanto ao pedido formulado pelo servidor;
- Unidade/Órgão de lotação Recepcionar documentos por e-mail ou fisicamente; conferir e digitalizar documentos; abrir processo no SIPAC, anexar a documentação necessária e tramitar processo;
- NOG Receber processo; analisar pedido de afastamento e a vida funcional do servidor; produzir documentos pertinentes à análise, emitir e assinar despacho; registrar o afastamento no SIGRH e SIAPE; realizar acertos financeiros; tramitar e encaminhar processo para arquivamento;
- NDI Arquivar processo no SIPAC e providenciar o envio do processo ao Assentamento Funcional Digital.

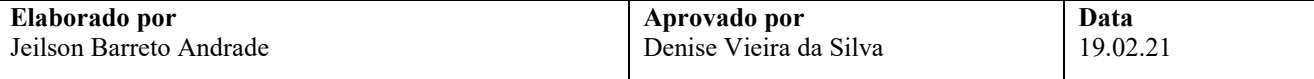

#### IV. PROCEDIMENTOS

1. Servidor preenche e assina a Solicitação de Ausência Justificada, indica o afastamento requerido, e anexa documento de convocação apresentado pela Justiça e, por e-mail, envia à Unidade/Órgão de lotação. Se desejar, a entrega dos documentos pode ser feita presencialmente.

Se o servidor estiver em usufruto de férias, deve requerer a interrupção, em procedimento à parte.

- 2. Unidade/Órgão de lotação verifica se a Solicitação está corretamente preenchida e, se for o caso, com digitalização adequada.
	- Caso a documentação não esteja digitalizada de forma adequada, ou preenchida incorretamente, a Unidade/Órgão retorna e-mail solicitando a correção e reenvio.
	- $\checkmark$  Verifica se os documentos estão individualizados cada um em um arquivo em pdf;
- 3. Unidade/Órgão de lotação abre processo no SIPAC, anexa a documentação necessária conforme tabela abaixo.

O processo deverá ser aberto no SIPAC com o código 023.4 - AFASTAMENTO SERVIR COMO JURADO e assunto detalhado "Em (data do serviço) ou No período de X a X". No cadastro do processo deve ser inserido o e-mail do interessado para acompanhar a tramitação.

Caso a entrega dos documentos seja feita presencialmente, a Unidade/Órgão de lotação digitaliza cada documento individualmente em pdf e entrega os originais ao servidor solicitante.

No processo devem ser cadastrados, individualmente, os seguintes documentos na forma e ordem abaixo descritas:

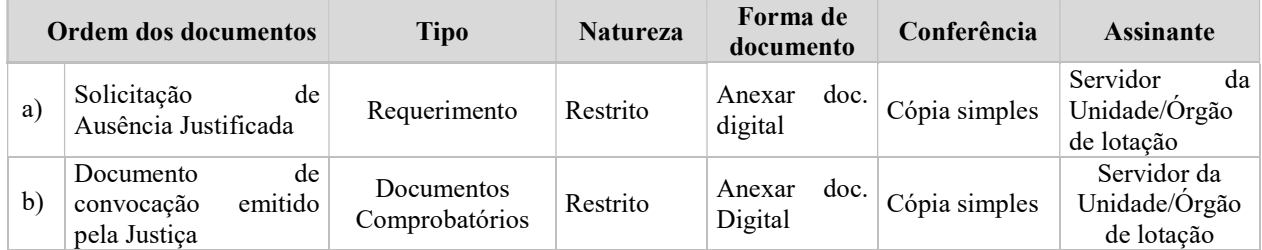

- 4. Chefia Imediata dá ciência acerca do afastamento por meio despacho a ser anexado/criado no SIPAC ou diretamente na própria Solicitação (se entregue fisicamente à Unidade e antes de ser anexada ao processo no SIPAC).
- 5. Unidade/Órgão emite despacho de encaminhamento no SIPAC e envia o processo eletronicamente ao NOG.
- 6. NOG recebe processo no SIPAC, extrai instrução funcional do servidor por meio do SIGRH, em formato pdf, e anexa ao processo conforme orientação a seguir:

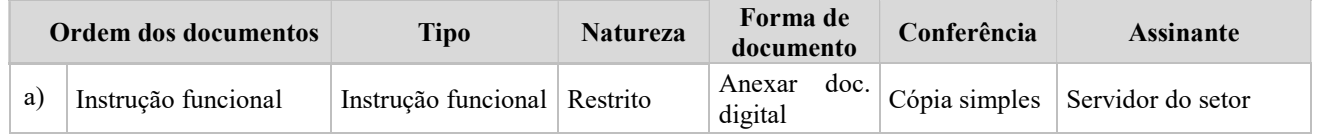

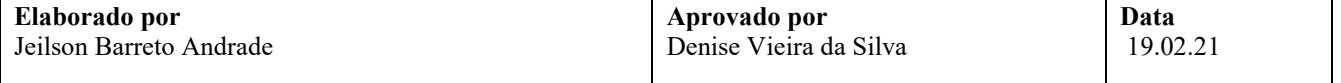

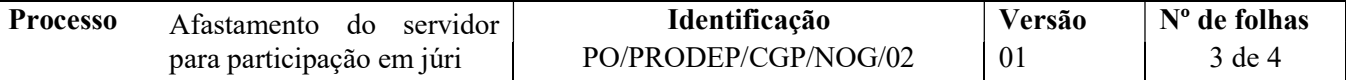

7. NOG, por meio da instrução funcional e dos sistemas SIAPE, SIGEPE e SIGRH, analisa aspectos da vida funcional do servidor no período, a exemplo da ocorrência de férias, e inicia as providências/encaminhamentos necessários a sua interrupção/reprogramação/cancelamento, com a comunicação devida ao interessado e, se for o caso, à Unidade/Órgão de lotação.

Por meio do processo, observa a Solicitação e os documentos apresentados com vistas a identificar o jurado e o período do afastamento.

Há diligências a serem cumpridas antes do registro do afastamento?

- $Sim \rightarrow$  Emite despacho indicando a base legal e a diligência a ser cumprida, assina eletronicamente no SIPAC, põe a Chefia do NOG como assinante e devolve processo à Unidade para providências quanto à solução das pendências/esclarecimentos necessários. Retorna à etapa 1.
- Não → Emite despacho indicando a base legal, assina eletronicamente no SIPAC, põe a Chefia do NOG como assinante. Segue o processo.
- 8. NOG providencia o registro do afastamento no Histórico Funcional do servidor no SIGRH e no SIGEPE, e anexa cópia do Histórico ao processo conforme orientação a seguir:

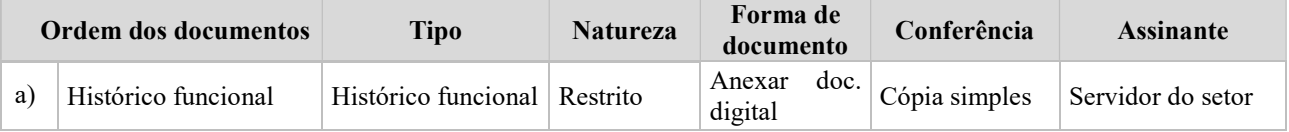

9. NOG verifica a necessidade de realizar acertos financeiros manuais para o servidor, em função da concessão do afastamento.

Há necessidade de acertos financeiros manuais?

 $\text{Sim} \rightarrow$  Dá ciência ao servidor e providencia lançamentos dos descontos por meio do SIAPE nas rubricas apropriadas. Anexa despacho explicativo ao processo com a memória de cálculo e a ficha financeira do mês, conforme orientação a seguir:

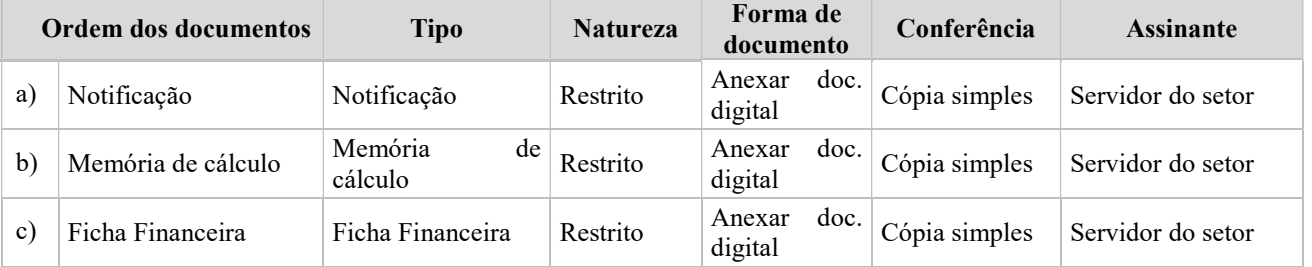

 $\overline{Na} \rightarrow$  Continua processo.

- 10. NOG encaminha o processo eletronicamente ao NDI para fins de arquivamento.
- 11. NDI arquiva eletronicamente processo no SIPAC e providencia seu envio para o Assentamento Funcional Digital.

Fim do processo.

#### V. FORMULÁRIOS E MODELOS CORRELATOS

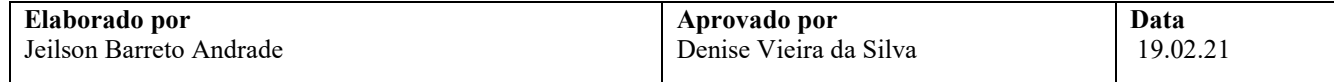

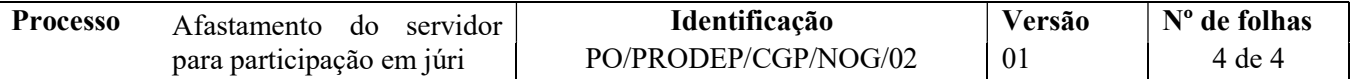

Solicitação de Ausência Justificada: https://prodep.ufba.br/formularios

# VI. CONTROLE DE REGISTROS

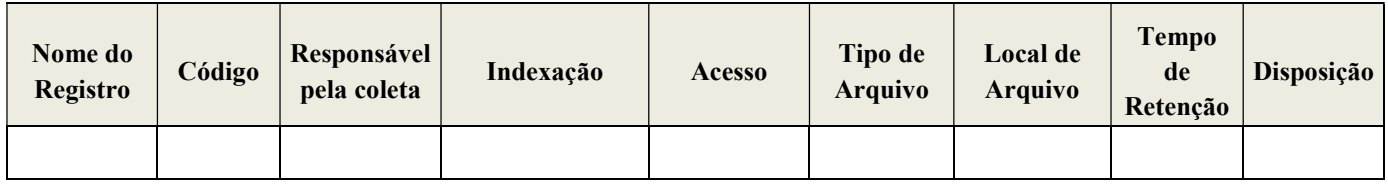

## VII. FLUXOGRAMA

 $\overline{\phantom{a}}$ 

Não disponível.

# VIII. CONTROLE DE REVISÕES

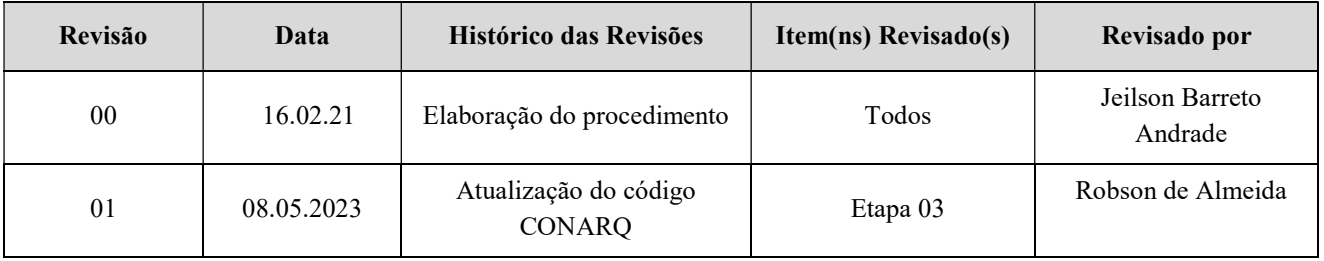

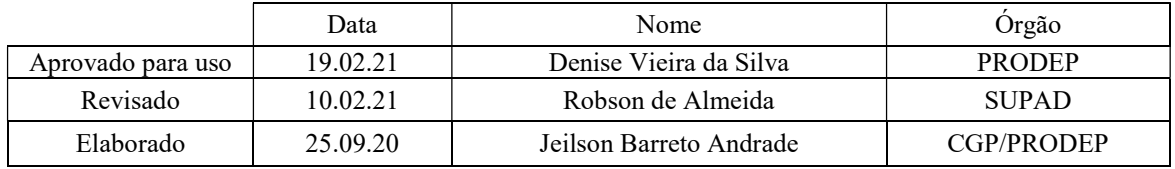

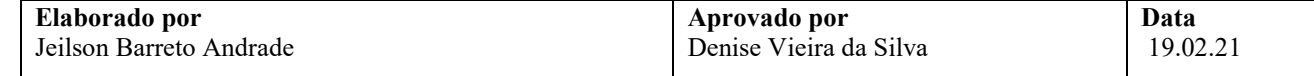